October 2017

http://www.denverapplepi.com

Vol. 38, No. 10

# Denver Apple Pi Mac SIG & Help SIG Meetings are held at

Applewood Community Church 12930 W 32nd Avenue Golden CO 80401 7 to 9 pm SEE WEBSITE FOR MAP

| 2017 DAPi Calendar |        |                       |
|--------------------|--------|-----------------------|
| Mac SIG            | Oct 17 | 3 <sup>ra</sup> Tues  |
| Help SIG           | Oct 26 | 4 <sup>th</sup> Thurs |
| Mac SIG            | Nov 21 | 3 <sup>rd</sup> Tues  |
| Help SIG           | Nov 30 | 5 <sup>th</sup> Thurs |
| Christmas          | Dec 19 | 3 <sup>rd</sup> Tues  |
| Party              |        |                       |
| Help SIG           | Dec 28 | 4 <sup>th</sup> Thurs |

#### **Table of Contents**

| DAPi Membership                                 | .1 |
|-------------------------------------------------|----|
| Reminders                                       | .2 |
| Google Is Now Default Search Engine for Siri on |    |
| iOS and Spotlight for Mac                       | .2 |
| Use Spotlight (Command + Spacebar) for Quick    |    |
| Access to Almost Everything on your Mac         | .3 |
| Are Your Apps Compatible with macOS High        |    |
| Sierra?                                         | .4 |
| Third Party App Access vulnerability for Key-   |    |
| chain MacBreak Weekly 577                       | .4 |
| YouTube Keyboard Shortcuts                      | .5 |

Microsoft to Apple Users: Don't install macOS High Sierra if you run Office 2011. Offi ce for Mac 2011 is not compatible with macOS 10.13 (High Sierra). See Page 4.

Mac SIG October 17, 2017: 7-9 pm

Presenter: Tom King

Topic: Luminar

Luminar is an Apple Photos Tools editing app. Its interface is flexible, intuitive and simple. Luminar is solely concentrated on photo editing. It is easy to learn and use.

Requires Mac OS 10.10.5 (Yosemite or above)
\$59

### Membership dues for October 2017:

#### **Tom and Susan Sorensen**

Membership dues for DAPi are \$15 per year and you will receive the monthly newsletter, *The Seed*, via email in PDF format. If you prefer, you can pay \$20 and receive a snail mail copy of the newsletter. You can bring your payment to the monthly meetings or you can mail your remittance to the club mailing address: Denver Apple Pi, 6501 Welch Court, Arvada, CO 80004.

# **COMING EVENTS:**

**TBA** 

#### REMINDERS

- Help SIG—Call Elissa to get your name/problem on the list so our DAPi Help people will be prepared. You will need to bring your computer, your own power cord, mouse, and keyboard. Elissa will keep a sign-up list for those asking for help at the Help SIG meetings so members can be helped in a prioritized way. Dropins are welcome. Contact Elissa at elissamc@comcast.net or at 303.421.8714
- Tom King says if you have questions about Excel for Mac, the spreadsheet software program, bring your questions to the Help SIG meeting. Please call Elissa in advance.
- Need help with iPad, iPhone? If you would like assistance with navigating and synchronizing your iPad and iPhone, bring them to the Help SIG meeting. Notify Elissa what help you need, and we will try to get the problems resolved.
- Jim Awalt has CDs of old time radio programs for the club members to use/download. awaltjw@yahoo.com
- Jim Awalt has a list of DVDs showing previous DAPi programs. If you wish to obtain a copy (\$1 each), email Jim with DAPi in subject line and indicate which program you would like to purchase. awaltjw@yahoo.com

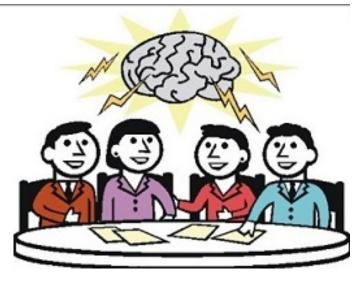

The DAPi Board is always interested in what topics members would like to hear about at meetings. Would you like to present at a meeting? Tell any officer of your interests.

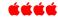

## GOOGLE IS NOW DEFAULT SEARCH ENGINE FOR SIRI ON iOS AND SPOTLIGHT FOR MAC

Apple has globally switched to Google as its default search provider for Siri on iOS Search and Spotlight for the Mac. So when you ask Siri a question for which she has to access the web, Google will be the search engine. This will be consistent across all Apple devices. *Except*—web image results will still come from Bing, but video results will now come from YouTube.

https://thenextweb.com/apple/2017/09/25/apple-ditches-bing-in-favor-of-google-on-ios-and-macos/ - .tnw\_VNfVQMCa

According to CNBC, "Google is paying Apple billions of dollars to remain the default search engine on iPhones and iPads." Estimates say Google will pay Apple \$3B in 2017, up from \$1B in 2014. These revenues

are nearly all profit for Apple and may account for 5% of Apple's profits in 2017. 50% of Google's mobile search revenue is from iOS devices. A mutually beneficial arrangement.

https://www.cnbc.com/2017/08/14/google-paying-apple-3-billion-to-remain-default-search--bernstein.html

#### ÉÉÉÉ

USE SPOTLIGHT (COMMAND + SPACEBAR) FOR QUICK ACCESS TO ALMOST EVERYTHING ON YOUR MAC Or you can click on the menu bar icon, but that's slower.

Spotlight Search
Spotlight is a
search tool, basically a text-based Siri, that
provides an instant search of every file on
your computer. For example, I typed Command + Spacebar and Spotlight opened.
Then I typed in "Paris Apple store" where I
had taken photos last year and this opened
immediately.

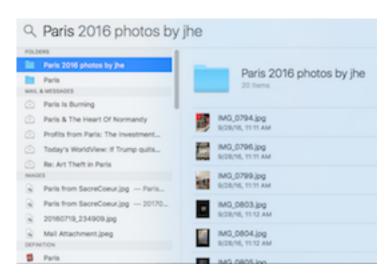

Note that a folder showing "Paris 2016 photos by jhe" is shown. The right column is the list showing photos I took that are on my computer in Photos. From the list I can select any one and open it in preview with a click. By the way, you can use the arrow keys (not the mouse) to select what you want to see, and then use Command + O to open the photo—never leaving your keyboard. When you want to look at something else, again open Spotlight and you'll see your previous search; just hit enter to look again at another photo, or type in another search request.

You can use Spotlight to check the weather and have several choices of weather sites that you may not have ever looked at before (they don't always agree, you know!). You can find sports scores as events are taking place—I checked the Rockies score online during the playoff game in Phoenix without watching the game.

So, if you want to look through your documents and can't remember what you named it, type in a significant phrase and hit enter (return) and see what you get! If you hit Command + Enter, it will open in Finder. And, if you really want to get fancy searching your files, use Boolean queries including OR, AND, and NOT. Also, Spotlight works best with Apple applications such as Mail, Messages, etc.

There are things Spotlight still *cannot* do. Spotlight can't search the Internet, though it can hook into Wikipedia, Fandango, Weather, and other pertinent information. In short: It isn't a true Siri replacement, but it can help you find quite a few things. If you can't

find it on Spotlight, give Siri a try. Her icon is up in the menu bar too. Click and voice your search request.

https://www.howtogeek.com/200660/learn-how-to-use-os-x's-spotlight-search-like-a-champ/

https://www.howtogeek.com/258608/how-to-use-natural-language-search-in-os-xs-spotlight/

ÉÉÉÉ

# ARE YOUR APPS COMPATIBLE WITH MACOS HIGH SIERRA?

Jeff Gamet of The MacObserver online comments about which apps may (or may not) run if you upgrade to High Sierra For a short list of apps you may be concerned about, go to:

https://www.macobserver.com/news/apps-maybe-arent-macos-high-sierra-compatible/

- Microsoft Office 2011 (need to update to version 15.35 or newer). Microsoft says no support for Mac users of Microsoft Office 2011 in High Sierra
- Cloud (Adobe isn't testing the Creative Suite versions of Photoshop, InDesign, Illustrator, and its other design apps for macOS High Sierra compatibility and warns CS4 users should expect issues. CS6 versions of Adobe's apps ran fine in TMO's tests, but occasionally crashed at inopportune times. Adobe Creative Cloud versions of the apps are supported as long as you stay current on updates—except for Illustrator. Adobe warned
- macOS beta testers that Illustrator wasn't designed to run on High Sierra. InDesign

users are experiencing cursor-related bugs, too. If you rely on Adobe's apps don't upgrade to macOS High Sierra until compatibility issues are worked out.

- **FileMaker Pro** (you need at least Filemaker Pro 14 to upgrade to macOS High Sierra)
- **1Password** (1Password 6 works just fine with High Sierra)
- Carbon Copy Cloner (upgrade to CCC 5 before upgrading)
- **Dropbox** (should work except for smart sync feature)
- **Evernote** (upgrade to 6.12.3 before upgrading)
- **Firefox** (upgrade to at least 55.0.3 before upgrading)
- **Google Chrome** (at least 60.0.3112.113 before upgrading)
- Roaring Apps Website (likely not working with High Sierra)

ÉÉÉÉ

**FYI:** the word Haptics refers to any form of interaction involving touch. e.g., how you operate your MacBooks, iPhone, and iPad.

ÉÉÉÉ

# THIRD PARTY APP ACCESS VULNERABILITY FOR KEYCHAIN MACBREAK WEEKLY 577

https://www.youtube.com/results?search\_query=MacBreak+Weekly+577

A 3<sup>rd</sup> party developer for Apple software has discovered a vulnerability allowing 3<sup>rd</sup> party apps to access plain-text Keychain data on Mac computers. He noticed this some time ago, prior to High Sierra, and notified Apple, but they did not fix it. So he

has now publicly announced there is this vulnerability and let Apple take it from there. He has not shown the public how this access works and will not until after Apple has fixed the problem.

The Tech experts on MacBreak Weekly, Alex Lindsay, Andy Ihnatko, Jim Dalyrymple and Tanya Engst, discussed how the developer who discovered the vulnerability could have become extraordinarily wealthy if he were to sell this data to bad guys (or gals) where this vulnerability is in Keychain.

Keychain is a password management system in macOS developed by Apple. It was introduced with Mac OS 8.6, and has been included in all subsequent versions of Mac OS, including macOS. A Keychain can contain various types of data: passwords, private keys, certificates, and secure notes.

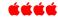

#### YOUTUBE KEYBOARD SHORTCUTS

These shortcuts are really handy when you are watching YouTube: pause, fast forward and rewind:

Pause and resume press "K" and to resume press "K" again

Fast forward by 5 seconds press "L" Rewind by 5 seconds press "J"

OR

Pause and resume press the space bar, and to resume, press again

Fast forward and rewind press right and left arrows Volume press up and down arrows

If you stop the video, you can navigate frame by frame with the "," and "." keys.

You can double tap on the left or right of your mobile screen to fast forward/rewind too.

Other shortcuts: In Safari, from your desktop, you can drop a PDF into the browser window to make it open. Also in your browser, tap the space bar for "page down." For "page up," hold shift and press space bar.

For many more keyboard shortcuts, go to <a href="https://support.apple.com/en-us/HT201236">https://support.apple.com/en-us/HT201236</a>

## **Denver Apple Pi Membership Information**

Denver Apple Pi (DAPi) is an Apple Computer Users Group, not affiliated with Apple Inc. The Seed is an independent publication not affiliated or otherwise associated with or sponsored or sanctioned y Apple Inc. The Opinions, statements, positions and views stated herein are those of the author(s) or publisher and are not intended to be the opinions, statements, positions or views of Apple Inc. Articles, stories, and other items in The Seed may be copied or used by other clubs or groups as long as credit is given to Denver Apple Pi and the author of the article. On reprints, please also include the date or volume number from The Seed.

MEMBERSHIP DUES are \$20.00 per year for a monthly hard copy of The Seed and \$15.00 per year for a monthly PDF copy. Fill in the form below or ask for an application to send with your check to the Club mailing address: DENVER APPLE Pi, 67501 Welch Ct, Arvada CO 80004. For information, call Elissa McAlear at 303.421.8714 about Apple II, GS and Mac. Email <a href="mailto:elissamc@comcast.net">elissamc@comcast.net</a>. Our web site is: <a href="http://www.denverapplepi.com">http://www.denverapplepi.com</a>

Mac SIG meets the THIRD Tuesday of the month, 7:00 to 9:00 p.m. Troubleshooter Group Help SIG meets the FOURTH Thursday of each month from 7:00 to 9:00 p.m. unless a holiday necessitates a change. Seed articles should be mailed to jjetherton@comcast.net, subject: Seed article.

#### 

Denver Apple Pi 6501 Welch Court Arvada CO 80004-2333

FIRST CLASS MAIL — DATED MATERIAL

Return Service Requested

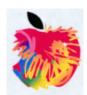